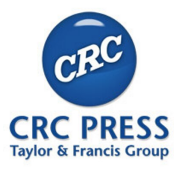

Advances in Applied Mathematics

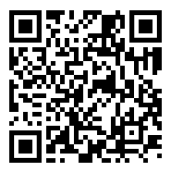

# An Introduction to Partial Differential Equations with MATLAB $\textcircled{\tiny{\textregistered}}}$ 3rd edition Chapter 3: Using MATLAB for Solving Differential Equations and Visualizing Solutions

© 2024 by Matthew P. Coleman<sup>∗</sup> and Vladislav Bukshtynov∗∗ <MColeman@fairfield.edu><sup>∗</sup> ◦ <VladislavBukshtynov@yahoo.com>∗∗

> CRC Press <https://www.crcpress.com/>

# 3.1 Visualizing Solutions of ODEs

Review: MATLAB keywords and commands for visualization <https://www.mathworks.com/help/matlab/getting-started-with-matlab.html>

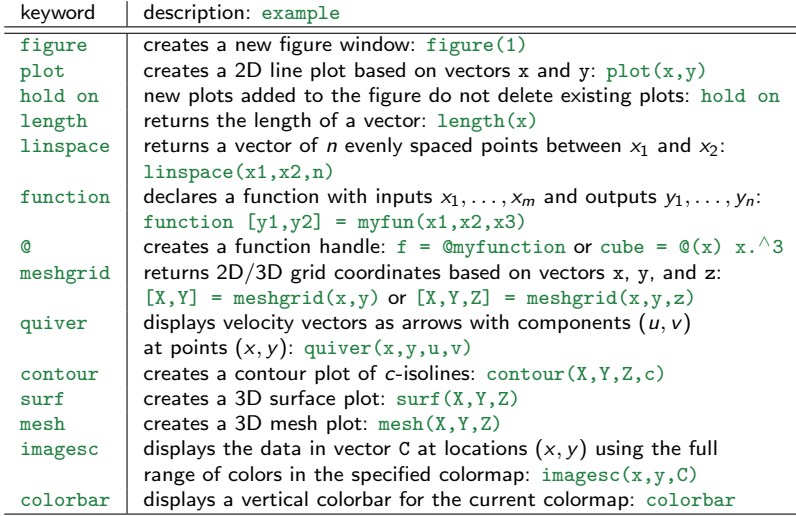

MATLAB: Chapter\_3\_visualize\_ODEs.m

Review: n-parameter family of solutions for ODE  $F\left(x,y,y',y'',\ldots,y^{(n)}\right)=0$ represented (in general) by functions  $y$  given implicitly by

$$
G(x,y,c_1,c_2,\ldots,c_n)=0.
$$

Example 1: Visualize solutions for the ODEs:

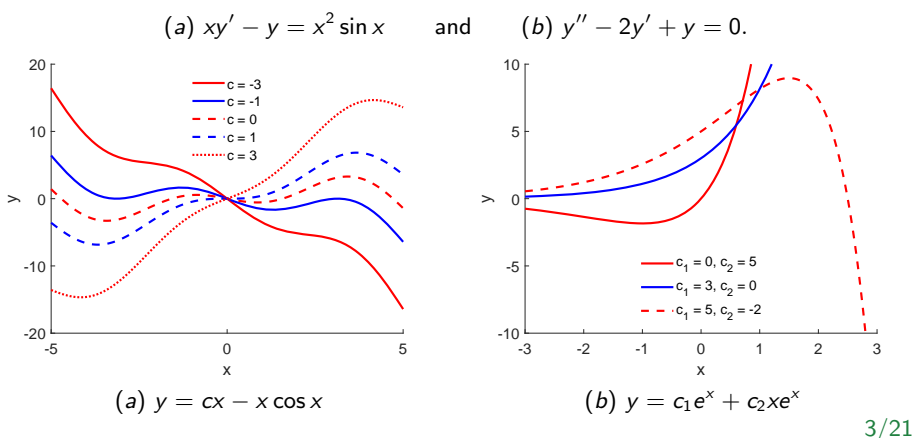

MATLAB: Chapter\_3\_visualize\_ODEs.m

Example 2: Visualize solutions for the second-order ODE

$$
y'' - y = 0 \qquad \Rightarrow \qquad y = c_1 e^{x} + c_2 e^{-x}.
$$

Review: for  $x > 0$  and  $x \to \infty$ , this solution is a linear combination of a so-called steady-state term  $e^\times$  and a transient term  $e^{-\varkappa},$  (the latter  $\to 0$  as  $\varkappa \to \infty,$  while the former does not).

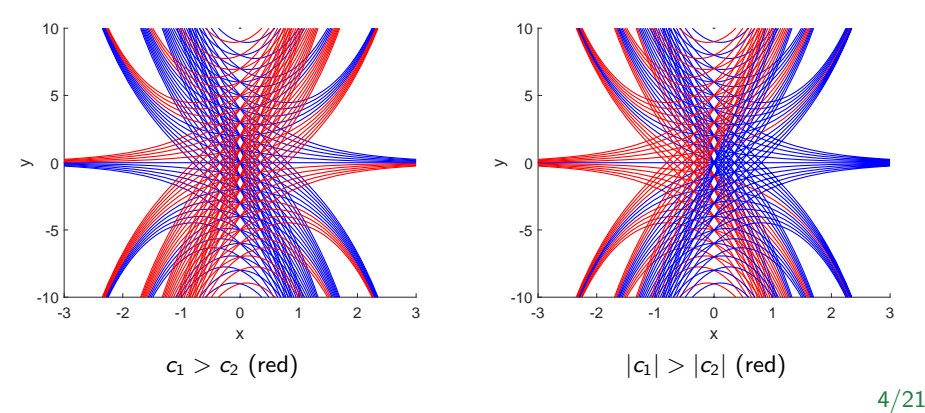

MATLAB: Chapter\_3\_visualize\_ODEs.m

Example 3: Create the direction field for the first-order ODE

$$
\frac{dy}{dx}=0.2xy.
$$

Review: We can garner a lot of good information without solving the ODE by plotting direction fields to suggest the shapes of the solution curves  $y(x)$  by evaluating the slopes  $\frac{dy}{dx} = f(x, y)$  at various points  $(x, y)$ .

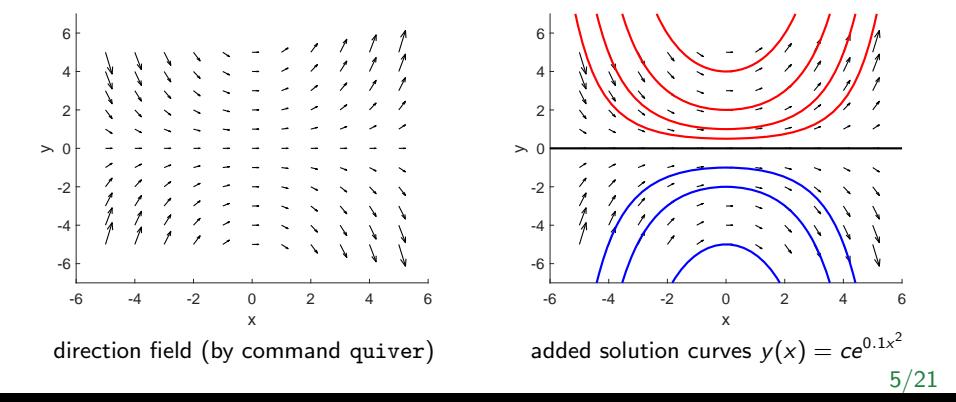

MATLAB: Chapter\_3\_visualize\_ODEs.m

Example 4: Visualize (implicit) solutions of the first-order ODE

$$
\frac{dy}{dx} = \frac{x(1-x)}{y(y-2)} \qquad \Rightarrow \qquad G(x,y) = \frac{1}{3}y^3 - y^2 + \frac{1}{3}x^3 - \frac{1}{2}x^2.
$$

MATLAB plots level curves  $G(x, y) = c$  with contour(X, Y, Z, c):

- Matrices X and Y contain various xand y-values in the mesh/grid  $[X, Y]$ .
- $\bullet$  Z contains  $G(x, y)$  values for the corresponding  $x-$  and  $y$ -values in the first two matrices
- $\bullet$  contour(X, Y, Z, c) then picks out those values of Z which are equal to "height" c, for each chosen value of c, creating a contour plot (level curves or isoclines of Z).  $\begin{array}{cccc} -2 & -1 & 0 & 1 & 2 \end{array}$

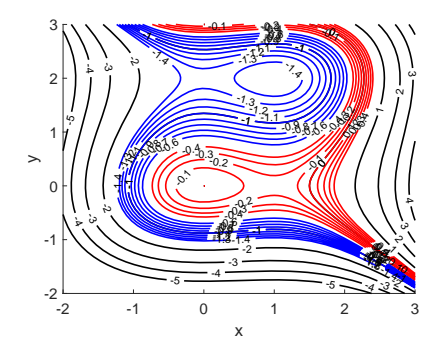

Read more here: <https://www.mathworks.com/products/symbolic.html>

Symbolic computations: meaning analytically, as opposed to numerically or approximately) to perform differentiation, integration, simplification, transforms, and solving various equations, including differential equations.

Example 1: first-order nonlinear logistic equation

$$
\frac{dP}{dt}=P(a-bP),
$$

with some modifications:

with source term h

$$
\frac{dP}{dt}=P(a-bP)+h,
$$

**o** describing changes due to immigration

$$
\frac{dP}{dt}=P(a-bP)+ce^{-kP}, c, k>0,
$$

**•** and the Gompertz equation

$$
\frac{dP}{dt}=P(a-b\ln P).
$$

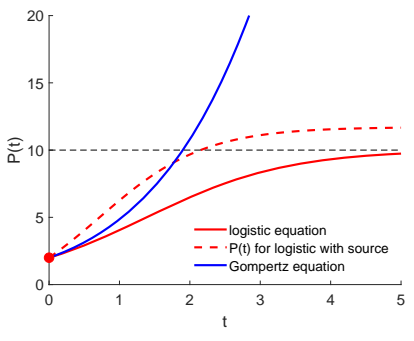

Read more here: [https://www.mathworks.com/help/symbolic/](https://www.mathworks.com/help/symbolic/solve-a-single-differential-equation.html) [solve-a-single-differential-equation.html](https://www.mathworks.com/help/symbolic/solve-a-single-differential-equation.html)

MATLAB: Chapter\_3\_symbolic\_math\_IVPs.m

```
disp('(a) logistic equation, solution');
a = 1; b = 0.1; P0 = 2; % ODE constants
syms P(t): \frac{1}{2} areating symbolic function P(t)
ode = diff(P,t) == P*(a-b*P); % defining ODE<br>cond = P(0) == P0: % setting IC
cond = P(0) == P0:
Psol(t) = dsolve(ode,cond); % solving IVP using dsolve
Psol = simplify(Psol) % simplifying solution
tt = 0:0.01:5; % time discretization for plotting
P1 = eval(Psol(tt)); % evaluating solution over grid tt
plot(tt,P1,'-r','LineWidth',2); % plotting solution
```
#### MATLAB output:

```
(a) logistic equation, solution
Pso1(t) =(10*exp(t))/(exp(t) + 4)
```
identical to the solution obtained by hand

$$
P_{logistic}(t) = \frac{10e^t}{e^t + 4}.
$$

Example 1 (cont'd): the same goes for other two cases:

```
(b) logistic equation with source, solution
Pso1(t) =5 - 3*5^(1/2)*tanh(atanh(5^(1/2)/5) - (3*5^{(1/2)*t})/10
```
#### and

```
(d) Gompertz equation, solution
Pso1(t) =exp(exp(-t/10)*(10*exp(t/10) + log(2) - 10))
```
which are exactly the solutions computed analytically:

$$
P_{source}(t) = 5 - 3\sqrt{5} \tanh\left[\tanh^{-1} \frac{\sqrt{5}}{5} - \frac{3\sqrt{5}t}{10}\right],
$$
  

$$
P_{Gompertz}(t) = \exp\left[e^{-t/10}(10e^{t/10} + \ln 2 - 10)\right].
$$

But how about the equation, containing source (immigration) term  $ce^{-kP}$ ?

```
(c) logistic equation with immigration, solution
Warning: Unable to find explicit solution.
> In dsolve (line 201)
 In Chapter_3_symbolic_math_IVPs (line 44)
Pso1(t) =[ empty sym ] 9/21
```
Example 2: How about boundary value problems?

$$
y'' + \lambda y = 0, \quad 0 < x < 1, \\ y(0) = y(1) = 0,
$$

subject to the normalization condition

$$
y'(0)=1.
$$

MATLAB: Chapter\_3\_symbolic\_math\_BVPs.m

```
syms y(x) lambda; \frac{1}{3} and \frac{1}{3} symbolic functions
D = diff(y, x); & defining derivative y'(x)
ode = diff(D)+lambda*y == 0; % defining ODE (2-order)
cond = [y(0) == 0 y(1) == 0 D(0) == 1]; % setting all conditions
Ysol(x) = dsolve(ode, cond); <br> % solving BVP using dsolve
Ysol = simplify(Ysol) % simplifying & displaying
```
Attempt 1: solving as is (with unknown eigenvalue  $\lambda$  and all three side conditions) Warning: Unable to find explicit solution. > In dsolve (line 201) In Chapter 3 symbolic math BVPs (line 24)  $Ysol(x) =$ [ empty sym ]

Attempt 2: simplifying the problem (making  $\lambda$  a known constant): clear lambda;  $n = 1$ ; lambda =  $(n * pi)^{^2}$ ;

It gives us the same result (probably because the problem was overdetermined)!

Attempt 3: removing the normalization condition cond =  $[y(0) == 0 y(1) == 0]$ ; and we get  $Ysol(x) =$  $\Omega$ 

Much better! However, it's only the trivial solution  $y(x) = 0$  (not an eigenfunction).

Attempt 4: checking the general ability of the toolbox to solve BVPs by solving completely new problem

$$
y'' + y = 0, \quad 0 < x < 1, \\
y(0) = y(1) = 1,
$$

to ensure that MATLAB gives us its unique solution

$$
y(x) = \frac{1 - \cos 1}{\sin 1} \sin x + \cos x.
$$

#### And now it works!

Compare: MATLAB's solutions before and after applying the keyword simplify:

```
Ysol(x) =cos(x) - (sin(x)*(cos(1) - 1))/sin(1)Ysol(x) =-(\sin(x - 1) - \sin(x))/\sin(1)
```
MATLAB's Symbolic Math Toolbox works for BVPs, but it requires the solution to exist and to be unique!

#### Conclusion:

- MATLAB's computational functionality to search for analytical (symbolic) solutions of various ODEs is wonderful!
- $\bullet$  However, we recognize its limitations our knowledge of the theory and solution algorithms is necessary in order to supervise the symbolic computations!

# 3.3 Solving BVPs Numerically Using bvp4(5)c

 $bvp4(5)c:$  both solve boundary-value problems by employing Runge–Kutta methods of the 4th and 5th orders, respectively (subject to given boundary conditions and initial solution guess)

Read more here: <https://www.mathworks.com/help/matlab/ref/bvp4c.html> and <https://www.mathworks.com/help/matlab/ref/bvp5c.html>

#### MATLAB: syntax (mandatory/optional)

```
sol = bvp4c(odefun, bcfun, solinit, options)sol = bvp5c(odefun, bcfun, solinit, options)
```
- sol: output solution structure with multiple fields
- $\bullet$  odefun: function handle that defines the functions to be integrated
- $\bullet$  bcfun: function handle that defines the boundary conditions (must accept the same number of input arguments as odefun)
- solinit: initial guess for the solution (we can use the function bypinit to create a solinit structure)
- options: some options for setting optional parameters (if omitted, default values are used)

### 3.3 Solving BVPs Numerically Using bvp4(5)c (cont'd)

Example: Find all eigenvalues and eigenfunctions of the eigenvalue problem

$$
y'' + \lambda y = 0, \n y(0) = y(1) = 0,
$$

subject to normalization condition  $y'(0) = 1$  or  $c_n = \frac{1}{n^2}$  $\frac{1}{n\pi}$ ,  $n = 1, 2, 3, \dots$ 

#### MATLAB: Chapter\_3\_BVPs\_bvp4c.m

```
figure(1); hold on; \frac{1}{2} \frac{1}{2} \frac{1}{2} \frac{1}{2} \frac{1}{2} \frac{1}{2} \frac{1}{2} \frac{1}{2} \frac{1}{2} \frac{1}{2} \frac{1}{2} \frac{1}{2} \frac{1}{2} \frac{1}{2} \frac{1}{2} \frac{1}{2} \frac{1}{2} \frac{1}{2} \frac{1}{2} \frac{1}{2} \figure(2); hold on; % figure #2 (errors)
x = 0:0.01:1; \frac{1}{x} \frac{1}{x} \frac{1}{x} \frac{1}{x} \frac{1}{x} \frac{1}{x} \frac{1}{x} \frac{1}{x} \frac{1}{x} \frac{1}{x} \frac{1}{x} \frac{1}{x} \frac{1}{x} \frac{1}{x} \frac{1}{x} \frac{1}{x} \frac{1}{x} \frac{1}{x} \frac{1}{x} \frac{1}{x} \frac{1}{lType = \{r', b', (-r', -b', t')\}; % line types
for n = 1:5lambda = (n * pi)^2; \frac{1}{2} \frac{1}{2} \frac{1}{2} \frac{1}{2} \frac{1}{2} \frac{1}{2} \frac{1}{2} \frac{1}{2} \frac{1}{2} \frac{1}{2} \frac{1}{2} \frac{1}{2} \frac{1}{2} \frac{1}{2} \frac{1}{2} \frac{1}{2} \frac{1}{2} \frac{1}{2} \frac{1}{2} \frac{1}{2} \fracsolinit = bvpinit(x, @quess, lambda); % initial quess (solution)
    sol = bvp4c(@odes,@bcs,solinit); % solve using bvp4c
    figure(1): \frac{1}{2} \frac{1}{2} \frac{1}{2} \frac{1}{2} \frac{1}{2} \frac{1}{2} \frac{1}{2} \frac{1}{2} \frac{1}{2} \frac{1}{2} \frac{1}{2} \frac{1}{2} \frac{1}{2} \frac{1}{2} \frac{1}{2} \frac{1}{2} \frac{1}{2} \frac{1}{2} \frac{1}{2} \frac{1}{2} \frac{1}{2} 
    plot(sol.x,sol.y(1,:),lType{n},'LineWidth',2.5);
    solEx = (1/(n*pi)) * sin(n*pi*sol.x); % computing exact y(x)<br>figure(2); % creating error plot
                                                                                   % creating error plot
   plot(sol.x,abs(sol.y(1,:)-solEx),lType{n},'LineWidth',2.5);
end
```
### 3.3 Solving BVPs Numerically Using bvp4(5)c (cont'd)

Representing second-order ODE as a system of two first-order ODEs: substitution  $u = y'$ 

$$
y'' + \lambda y = 0 \quad \Longleftrightarrow \quad \begin{array}{c} u = y', \\ u' = -\lambda y \end{array} \quad \text{or} \quad \frac{d}{dx} \begin{bmatrix} y \\ u \end{bmatrix} = \begin{bmatrix} 0 & 1 \\ -\lambda & 0 \end{bmatrix} \begin{bmatrix} y \\ u \end{bmatrix}.
$$

MATLAB: Chapter\_3\_BVPs\_bvp4c.m (user functions)

```
% ODE-2 as a system of two ODE-1
function dydx = odes(x,y,lambda)dydx = [y(2) \& u = v'-lambda*v(1)]; \frac{1}{2}u' = v'' = -lambda vend
```

```
% boundary conditions
function res = bcs(yl, yr, lambda)res = [yl(1) % y(0) = 0 (left)
              yr(1) % y(1) = 0 (right)y1(2)-1; \frac{1}{2} \frac{1}{2} \frac{1}{2} \frac{1}{2} \frac{1}{2} \frac{1}{2} \frac{1}{2} \frac{1}{2} \frac{1}{2} \frac{1}{2} \frac{1}{2} \frac{1}{2} \frac{1}{2} \frac{1}{2} \frac{1}{2} \frac{1}{2} \frac{1}{2} \frac{1}{2} \frac{1}{2} \frac{1}{2} \frac{1}{2} end
% initial guess (specific to problem)
function q = quess(x)
```

```
q = [\sin(x) \quad \frac{1}{2} y(x)]\cos(x) ; \sin(x) \sin(x)
```
### 3.3 Solving BVPs Numerically Using bvp4(5)c (cont'd)

Visualizing results: eigenfunctions vs. (absolute) error functions  $\epsilon_n(x) = |y_n(x) - y_n^{\text{ex}}(x)|$ 

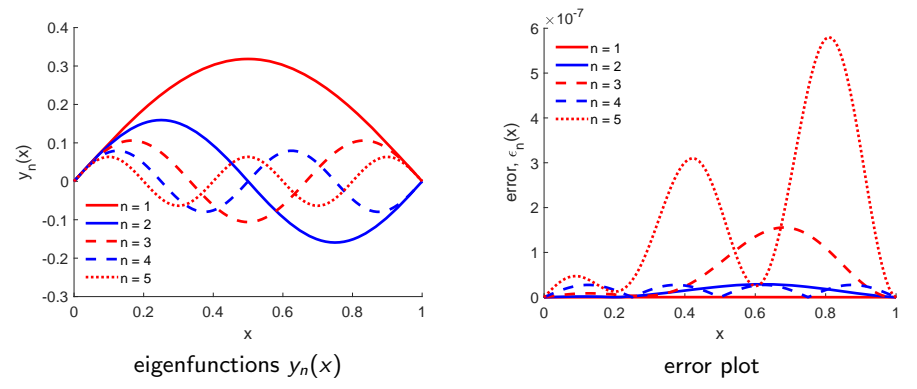

"Normalization" process: any constant multiple of eigenfunction  $y_n(x)$  is an eigenfunction  $\Rightarrow$  normalization condition  $y'(0)=1$  sets all eigenfunctions with slope  $y'=1$  at the left end  $x=0.$  In general, we may choose any condition that does not contradict existing requirements and allows us to identify  $c_n$  uniquely.

Review: structure of MATLAB script Chapter 1 bvp4c eigenproblem.m (in Chapter 1) 16/21

### 3.4 Solving PDEs Numerically Using pdepe

As of now, there is no official MATLAB tool that deals with PDEs symbolically.

There is only one function, pdepe, for solving PDEs numerically (only for selected equations in two independent variables). Read more on pdepe: <https://www.mathworks.com/help/matlab/ref/pdepe.html>

Example: heat equation

$$
u_t = u_{xx},
$$
  
\n
$$
u(x, 0) = 7 \cos \frac{5x}{2},
$$
  
\n
$$
u_x(0, t) = u(\pi, t) = 0.
$$

Analytical solution

$$
u(x, t) = 7e^{-25t/4} \cos \frac{5x}{2}.
$$

MATLAB: excerpt from Chapter 3 PDEs pdepe.m for plotting using surf and mesh

```
x = linspace(0, pi, 30); \frac{1}{x} & discretizing x-interval
t = linspace(0,1,10); \frac{1}{s} discretizing t-interval
[X, T] = meshgrid(x,t): \frac{1}{2} ereating (x,t)-grid
uAn = 7*exp(-25*T/4).*cos(5*X/2); % solution fn on (x,t)-gridfigure(1); surf(X,T,uAn); % surface plot using surf
figure(2); mesh(X,T,uAn); % mesh plot using mesh
```
# 3.4 Solving PDEs Numerically Using pdepe (cont'd)

Visualizing results: using different methods

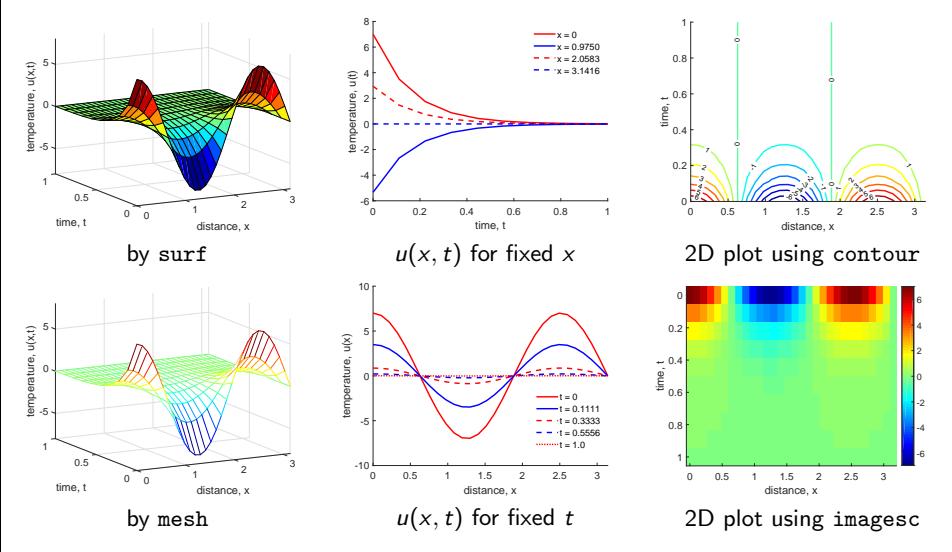

Read more: <https://www.mathworks.com/help/matlab/2-and-3d-plots.html>

18/21

# 3.4 Solving PDEs Numerically Using pdepe (cont'd)

MATLAB: pdepe to solve two-variable parabolic and elliptic equations of the form:

$$
c\left(x, t, u, \frac{\partial u}{\partial x}\right)\frac{\partial u}{\partial t} = x^{-m}\frac{\partial}{\partial x}\left(x^{m} f\left(x, t, u, \frac{\partial u}{\partial x}\right)\right) + s\left(x, t, u, \frac{\partial u}{\partial x}\right)
$$

MATLAB: syntax (mandatory/optional)

 $sol = pde(m, pdefun, icfun, befun, xmesh, tspan, options)$ 

- sol: output solution structure with multiple fields
- $\bullet$  m: symmetry constant ( $m = 0$  for 1D Cartesian coordinates with no symmetry,  $m = 1$  for 2D cylindrical, and  $m = 2$  for 3D spherical coordinates, with symmetry)
- $\bullet$  pdefun: function handle to define the coefficients c, f, and s of the PDE as functions of *x*, *t*, *u*, and  $\frac{\partial u}{\partial x}$
- icfun: function handle to define the initial condition
- **bcfun:** function handle to define the boundary conditions
- xmesh: spatial mesh given as a vector  $[x_0, x_1, \ldots, x_n]$  specifying points where a numerical solution is requested for every value in tspan
- **•** tspan: time span of integration given as a vector  $[t_0 \ t_1 \ ... \ t_f]$  specifying points where a numerical solution is requested for every value in xmesh
- options: various options for setting optional parameters (if omitted, default values are used)

# 3.4 Solving PDEs Numerically Using pdepe (cont'd)

#### MATLAB: excerpt from Chapter 3 PDEs pdepe.m

```
x = linspace(0, pi, 30); \frac{1}{3} discretizing x-interval
t = linspace(0,1,10); \frac{1}{t} & discretizing t-interval
m = 0; \text{R} 1D case with no symmetry
u = pdepe(m,@heatEqn,@ic,@bcs,x,t); % solving PDE
surf(x,t,u); \frac{1}{2} surf(x,t,u);
```

```
return
```

```
% specify c, f, s to define PDE: 1 * u_t = d/dx (du/dx) + 0function [c, f, s] = heatEqn(x,t,u,dudx)
c = 1;f = dudx;
 s = 0;end
% boundary conditions
function [p1,q1,pr,qr] = bcs(x1,ul,xr,ur,t)p1 = 0; q1 = 1; \frac{1}{6} left: 0 + 1 \times dudx = 0, i.e., u_x(0,t) = 0
 pr = ur; qr = 0; \frac{1}{6} right: u + 0 = 0, i.e., u(pi, t) = 0end
% initial condition
function value = ic(x)value = 7*cos(5*x/2);
end
```
Format for boundary conditions:

$$
p(x, t, u) + q(x, t)f\left(x, t, u, \frac{\partial u}{\partial x}\right) = 0
$$

20/21

### 3.4 Solving PDEs Numerically Using pdepe – Visualizing Results

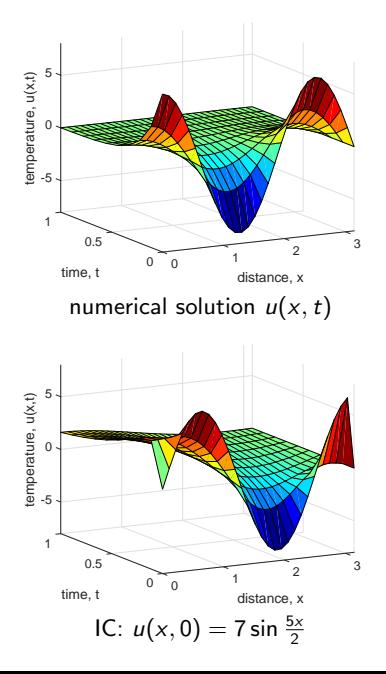

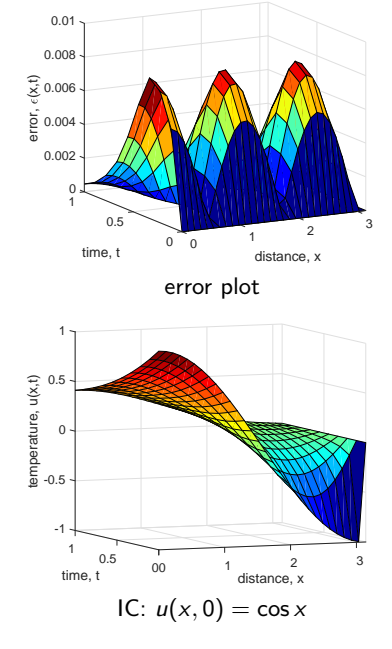

21/21